## Starting a New Return

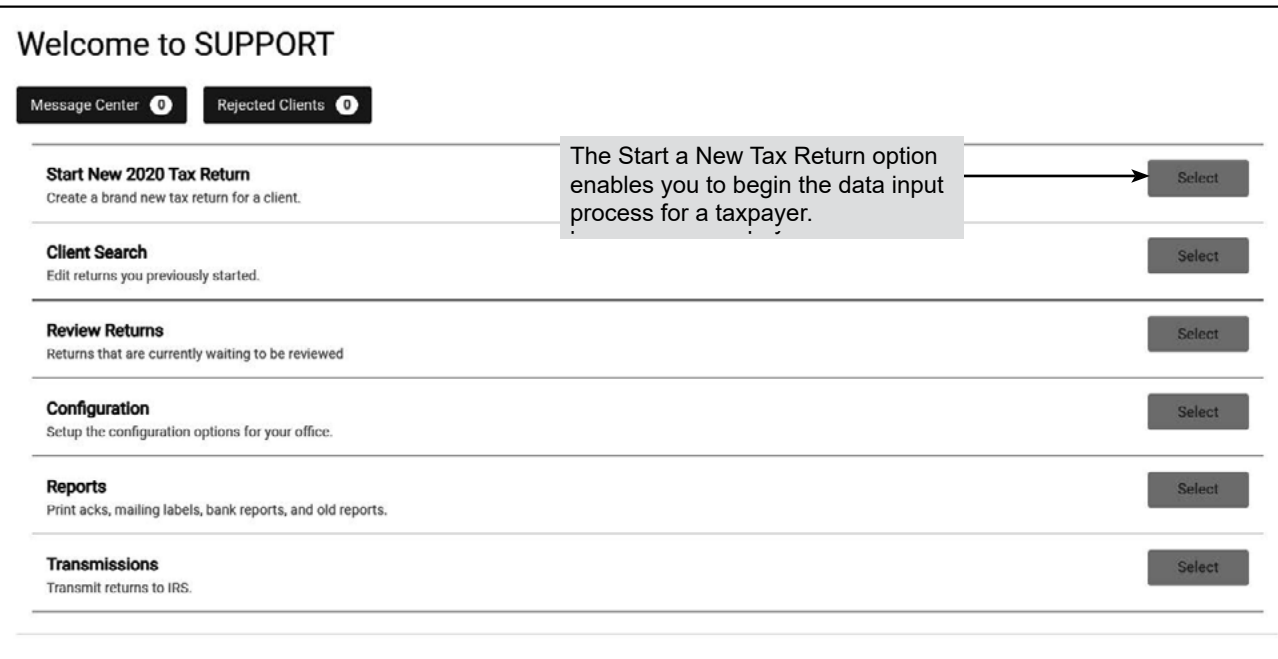

**Note:** These options will not appear for all users. Your screen may have different options based on the security template you are assigned.

## **Social Security Number Entry**

The next step in creating a new tax return is entering the taxpayer's Social Security number (SSN) in the space provided. To ensure accuracy, you are required to enter the SSN twice.

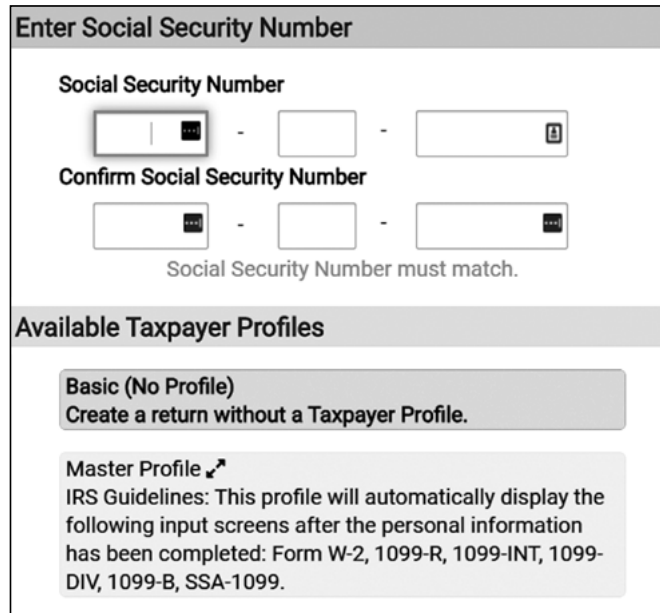

**Note:** All returns are completed are using the Basic (No Profile) Create a return without a Taxpayer Profile.

If the SSN is already in use, or the two entries don't match, the software will display an error message. Re-enter the numbers.